## **Edit user permissions**

The Edit Permissions window allows you to change the permissions for the specified login.

Logins belonging to the sysadmin role on the SQLdm Repository have SQLdm Administrator privileges and you cannot edit or delete the login.Δ

## **To Enable/Disable Login Permissions**

You can toggle non-system, SQLdm login permissions by checking and clearing the associated check box in the **Enabled** column.

## **Edit Permissions**

[Select the appropriate permission level](https://wiki.idera.com/display/SQLDM91/Specify+permissions) for the login. You can select **View**, **Modify**, or **Administrator** permissions.

## **Enter Comments**

The **Comments** field allows you to enter additional information about the login. This information appears in the **Comment** column on the Application Security window.

SQL Diagnostic Manager identifies and resolves SQL Server performance problems before they happen. [Learn more](http://www.idera.com/productssolutions/sqlserver/sqldiagnosticmanager) > >

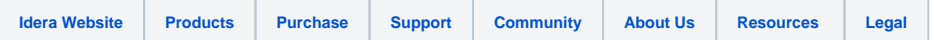